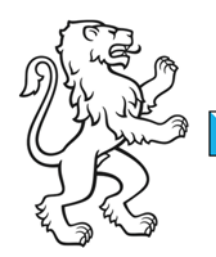

Kanton Zürich Bildungsdirektion Volksschulamt Lehrpersonal, Personal

Referenz-Nr.: 250-73 WE

25. März 2024 1/2

# Anleitung zum Formular Meldung Absenz

#### Abwesende Lehrperson

- Die Angaben zur abwesenden Lehrperson sind zwingend vollständig auszufüllen. Die Daten beziehen sich nur auf kantonale Anstellungen. Kommunale Lektionen, wie zum Beispiel DaZ-Lektionen, dürfen nicht integriert werden.
- Bei mehreren kantonalen Anstellungen ist pro Anstellung ein Formular auszufüllen.
- Die Angaben zur Aufteilung der Lektionen auf die verschiedenen Schulstufen und Bereiche (Regelklasse bzw. IF) sind für die korrekte Abordnung des Vikariats nötig.
- Aufgrund des Stundenplans und der Anzahl Lektionen pro Unterrichtstag lässt sich bei mehreren Stellvertretungen für die gleiche Abwesenheit verhindern, dass zu viele Lektionen abgeordnet werden und sich so Einsätze überschneiden.

#### Daten und Grund der Absenz

- Die Absenz beginnt mit dem ersten Tag der Abwesenheit der Lehrperson. Bei planbaren Abwesenheiten wie Militär, Schutz- und Zivildienst, Gestaltungspool Urlaub und Zusatzlektionen ist das Enddatum der Absenz bekannt und ist zu erfassen.
- Bei Absenzen im Zusammenhang mit Krankheit oder Unfall, kann das Enddatum nur erfasst werden, wenn die Lehrperson zum Zeitpunkt der Meldung bereits wieder vollumfänglich im Schuldienst tätig ist. In allen anderen Fällen kreuzen Sie «bis auf weiteres» an. Begrenzen Sie das Datum nicht mit dem Datum des nächsten Arztbesuchs oder dem Ende des bisher eingereichten Arztzeugnisses. Die Absenz gilt erst als beendet, wenn die Lehrperson wieder vollumfänglich arbeitsfähig ist und den Unterricht wieder aufnehmen kann. Das Enddatum der Absenz kann in solchen Fällen mit der monatlichen Absenzliste für Schulpflegen dem Sektor Beratung des Volksschulamtes gemeldet werden.
- Das Beginndatum einer Absenz bleibt immer gleich und wird nicht aufgrund einer Anpassung der Arbeitsunfähigkeit der abwesenden Lehrperson mit diesem Datum neu gemeldet. Die Veränderung am Pensum der Stellvertretung wird mit einer neuen Meldung Absenz und entsprechenden Bemerkungen gemeldet.
- Die Meldung der Absenz kann nur für die aufgelisteten Absenzgründe benützt werden. Für andere Abwesenheiten ist allenfalls ein separates Meldeformular nötig oder es muss eine Verfügung erstellt oder ein Gesuch gestellt werden. Bei Unklarheiten wenden Sie sich an Ihre zuständige HR-Fachperson des Sektors Personal.

## Angaben zur Stellvertretung

- Die Angaben der Stellvertretung sind zwingend vollständig auszufüllen.
- Die Angaben zur Aufteilung der Lektionen auf die verschiedenen Schulstufen und Bereiche (Regelklasse bzw. IF) sind für die korrekte Abordnung und Entlöhnung des Vikariats nötig. Eine Stellvertretung wird auf ein Wochenpensum in Lektionen angestellt. Dieses Pensum wird auf der Meldung notiert und wird so abgeordnet.
- Die Pensen der Stellvertretung dürfen nicht grösser sein, wie das Pensum der abwesenden Lehrperson.
- Bitte notieren Sie keine kumulierten Anzahl Lektionen über die Dauer des ganzen Vikariats hinweg. Auf der Vikariatsabordnung muss das Wochenpensum festgehalten werden.
- Sind Änderungen im Wochenpensum von Beginn an schon bekannt, notieren Sie diese bitte im Bemerkungsfeld auf der Rückseite des Formulars (Anzahl Lektionen und Zeitpunkt der Änderung).
- Unterrichtet die Stellvertretung unregelmässig an verschiedenen Einzeltagen mit unterschiedlichen Pensen, notieren Sie die Details dazu bitte im Bemerkungsfeld. Wird regelmässig immer am gleichen Wochentag und für die gleiche Anzahl Lektionen vikarisiert, startet das Vikariat am ersten Einsatztag und endet am letzten Einsatztag mit entsprechend gleichbleibendem Pensum. Einzeltagen sind in diesem Fall nicht zu notieren.

## Angaben zum Vikariat

- Fällt eine Stellvertretung selber zum Beispiel aufgrund Krankheit aus, wird für die Stellvertretung selber als «abwesende Lehrperson» eine Meldung Absenz ausgefüllt und auf der Rückseite wird beim Punkt Vik für Vik die ursprünglich festangestellte abwesende Lehrperson notiert. Ein Vik für Vik wird bereits ab dem ersten Tag der Abwesenheit über den Kanton abgeordnet.
- Muss das Vikariat auf der Web-Stellenbörse ausgeschrieben werden, sind die Unterrichtsfächer zwingend anzugeben. Als Kontaktperson ist die für das Bewerbungsverfahren zuständige Person auf der Stellenbörse zu notieren.

### Änderungen von Beginn-/Enddaten oder Pensen

- Wurde das Vikariat «bis auf weiteres» abgeordnet, muss das Enddatum über den Eintrag auf dem Vikariatsrapport von der Stellvertretung selber gemeldet werden. Die Vikariatsanstellung wird dann per diesem Datum beendet.
- Verändert sich das Wochenpensum, das Anfangs- oder Enddatum der Stellvertretung bei einem bereits abgeordneten Vikariat, senden Sie uns die Meldung Absenz erneut ein und notieren Sie die Veränderung im Bemerkungsfeld bzw. in den entsprechenden Feldern auf der Vorderseite.
- Verändert sich bei einem bereits abgeordneten Vikariat während dem Vikariat das Pensum, senden Sie uns die Meldung Absenz erneut ein und notieren Sie die das neue Pensum und das Wirkungsdatum im Bemerkungsfeld. Das Wochenpensum wird immer auf den Montag der Woche angepasst, in der das neue Pensum erstmals erteilt wird. Ist der Montag ein Feiertag, ist das Wirkungsdatum der Dienstag.